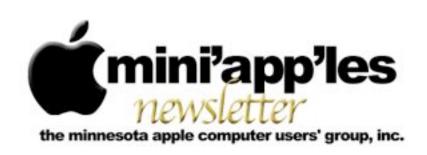

Website: <a href="http://www.miniapples.org">http://www.miniapples.org</a> Forums: <a href="http://miniapples.7.forumer.com">http://miniapples.7.forumer.com</a> Email: <a href="miniapples@mac.com">miniapples@mac.com</a>

#### From the Editor:

The Holidays are coming up so there are a few less meetings this month. That should give you extra time to go and do some window shopping (excuse the previous reference). Apple looks like it's set to excel this season with many new toys and software. I personally wish all of you a Merry Christmas, Happy New Year, Happy Hanukkah and Happy Kwanzaa. I will personally celebrate all of them.

**Tom Ostertag**, Publications Director

## **Meeting Calendar**

This information was compiled as this newsletter was being assembled and is subject to change. As always, confirm the Special Interest Group (SIG) date, time, and location with the SIG Leader or the mini'app'les website: <a href="https://www.miniapples.org">www.miniapples.org</a>.

| Meeting Calendar – December 2011 |             |         |                            |  |
|----------------------------------|-------------|---------|----------------------------|--|
| Thursday                         | December 1  | 7:00 pm | Mac Applications SIG       |  |
| Tuesday                          | December 6  | 7:00 pm | Mac OS X SIG               |  |
| Monday                           | December 12 | 7:00 pm | Board of Directors Meeting |  |
| Tuesday                          | December 13 | 7:00 pm | iOS SIG                    |  |
| Wednesday                        | December 14 | 7:00 pm | VectorWorks SIG*           |  |
| Wednesday                        | December 14 | 7:00 pm | TC Photoshop User Group*   |  |
| Thursday                         | December 15 | 7:00 am | Mac Consultants SIG        |  |

| Meeting Locations and Leaders                                                                 |                                                 |                               |  |  |
|-----------------------------------------------------------------------------------------------|-------------------------------------------------|-------------------------------|--|--|
| Meeting                                                                                       | Location                                        | Leader                        |  |  |
| Mac OS X SIG                                                                                  | Location Pending                                | Bob Demeules 763-559-1124     |  |  |
| Mac Applications                                                                              | Southdale Library, 7001 York Ave. S., Edina     | Tim Drenk, 952-479-0891       |  |  |
| SIG                                                                                           |                                                 |                               |  |  |
| iOS SIG                                                                                       | Southdale Library, 7001 York Ave. S., Edina     | Joel Gerdeen, 763-572-0148    |  |  |
| VectorWorks SIG*                                                                              | CJR Office, 4441 Claremore Dr., Edina           | Charles Radloff, 952-941-1667 |  |  |
| TC Photoshop User                                                                             | Minneapolis College of Art + Design, Auditorium | Jeff Tranberry                |  |  |
| Group*                                                                                        | 150; 2501 Stevens Avenue So; Minneapolis, MN    |                               |  |  |
| Mac Consultants SIG                                                                           | Good Day Cafe, 5410 Wayzata Blvd., Golden       | Bob Demeules 763-559-1124     |  |  |
|                                                                                               | Valley                                          |                               |  |  |
| Board of Directors                                                                            | Southdale Library, 7001 York Ave. S., Edina     | Tim Drenk, 952-479-0891       |  |  |
| Meeting                                                                                       |                                                 |                               |  |  |
| * This SIG is NOT sponsored by mini'app'les; the listing is provided as a service to members. |                                                 |                               |  |  |

Note: The Q&A and Filemaker SIGs will not be meeting in December because of the holidays.

## TABLE OF CONTENTS

| MacApps SIG Meeting Report – November 3, 2011        | 2  |
|------------------------------------------------------|----|
| DEVONthink Review                                    | 3  |
| Macintosh Rolls Into Town                            | 3  |
| iOS 5.0.1 Aims to Address Battery Issues             | 6  |
| Firmware Update for Apple's 802.11n Base Stations    | 7  |
| How to Lose and Recover iCloud Data                  | 8  |
| Apple User Group Bulletin - November 11, 2011        | 10 |
| Hot Links:                                           | 12 |
| Members Helping Members                              | 13 |
| Mini'app'les Membership Application and Renewal Form | 14 |
| Benefits of mini'app'les Membership                  | 14 |
|                                                      |    |

## MacApps SIG Meeting Report – November 3, 2011

By Tim Drenk

Jeff, Bob, and I shared a few applications that we have found useful.

### Calibre

I talked about Calibre, which is designed to help you maintain your ebook library. It allows you to manage your entire ebook library and

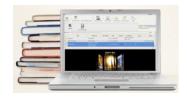

sync to ebook readers such as the Kindle and the Nook. Calibre allows ebooks to be converted into different formats for different readers. iBooks and the Nook can read epub files, but the Kindle reads mobi files. Calibre also functions as an ebook viewer. Calibre has been around since 2006 and was not the most user friendly. In the latest versions, it has come a long way for the average user to find very useful.

I also mentioned that eReader.com, which has been around in one form or another since 2002, has pulled its app from the iTunes store. At some point in the future, its app will no longer function, rendering all ebooks from eReader unreadable. We looked at some options for being able to continue to read those ebooks.

## **Byword**

Jeff talked about the benefit of using Byword (Mac App Store \$10) and Markdown. One disadvantage of using Word or Pages is the possibility of not being able to open the document at some point in the future. Users of AppleWorks have experienced this. So Jeff's solution is to use plain text and Markdown. Plain text obviously is easily opened by many systems and applications. With the addition of Markdown, defined as a plain text formatting syntax, text can be formatted (such as bold and headings) and not be tied to a particular program or file format.

Byword offers a number of nice features for writing a document without getting loaded down with the features you don't need. It takes advantage of Lion's features such as full screen mode and auto-save. It loads fast and has a easy to use interface. One interesting feature is the typewriter mode. It keeps the line that is being typed always in the middle of the screen. You will either love it or hate it

#### Socialite

Bob talked about Socialite (Mac App Store \$10-Limited Time Sale). It is designed to bring together multiple social services in one spot. It connects Facebook, Twitter, Google RSS feeds, and Flickr. It provides one spot to view Facebook status updates

and allows for replies. It gives some search features for looking through the updates from the different services. It also allows for sending links to Instapaper.

### **DEVONthink Review**

by Pam Lienke

At the April Mac Apps SIG Tim Drenk demoed DEVONthink, a database for digital files. The timing was perfect for me. I am a digital scrapbooker and was looking for a way to organize my materials without spending a lot of money on a program. It seemed that DEVONthink might be the answer. After downloading and trying a trial version, I purchased it. I have used it for several months, and it does exactly what I wanted.

If you know anyone who does traditional paper scrapbooking or are a scrapbooker yourself, you know how much "stuff" there is to keep track of. It's much the same in the digital world except the "stuff" is in files and folders on your computer. It's easy to misplace those files and folders. With DEVONthink Pro, everything is under control. I have separate folders for papers, ribbons, tags, etc. When I select a folder I see all the elements in that category. Once I decide which paper, ribbon, or other element I want to use, I open it with Adobe Photoshop Elements or Photoshop and am ready to create a digital scrapbook page.

I also have tutorials and videos in folders. Even if I know only one word in the name of the tutorial, the find feature of DEVONthink helps me locate the one I want. I can then open the file or view it within DEVONthink. I have not used tags so far, but they can be added to help narrow a search.

When I add something new to the database, I simply drag the file or folder to a DEVONthink tab in the Finder window. I have named several in-boxes to collect the items. I created folders for tutorials, papers, alphas, and templates. The next time I open DEVONthink, the files are where they belong. After

using the Finder tab and realizing it speeds up my workflow, I am adding more folders to the tab.

DEVONthink works for me. I purchased it through MacUpdate. The Personal version sells for \$49.95. The Pro version sells for \$79.95. Since MacUpdate has sales from time to time, I was able to purchase at a reduced rate. DEVONthink requires Mac OS 10.5 or later.

I have only begun to scratch the surface of the program. There are many features I have yet to explore.

### **Macintosh Rolls Into Town**

by Tom Edwards

(Originally published in the mini'app'les February 1984 newsletter)

Somewhat like the gestation period of an elephant, or so it seems, but the blessed event has finally arrived. You should have been to your local Apple dealer by now to see the long awaited "Macintosh" which went on display at those dealers at 2:00 PM Tuesday, January 24.

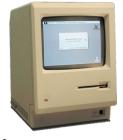

Preceded by its name by months, this new computer from Apple will get the OHHs and AHHs, and probably some NUTs, too, that can be associated with any new computer. There are those who will rejoice in what it is and those who'll curse it for what it isn't. If you actually believed all the rumors that have bounced about, you might think that it had the power of the Cray-l stuffed into a pocket-sized package, running every operating system from A to Z.

Well, of course it's neat. And of course it can't be all of those things. And when you take a moment to consider, after that first look at what it really is, I think that you will agree that it is pretty good and a pretty logical next step from Apple.

What is it?

Macintosh is a new addition to the Apple "32 Bit Family" which, heretofore, was the Lisa (there's been some changes there too)! Here's the run down:

- Lisa--like from the standpoint of operation. Uses "mouse," "windows" and Lisa's way of communicating with your computer.
- Motorola 68000 32 bit chip for a CPU (rated at 8 MHZ clock).
- 128K RAM plus 64K ROM.
- Small footprint (11" x 10") plus a detached keyboard and mouse. Transportable 20 LB package (uses soft case).
- Self-contained 9" (dia.) B/W high resolution. screen (512 x 342 pixel), no flicker.
- Built-in serial ports (2)" featuring RS422 standard, plus other back panel connectors.
- Built-in 3.5" Sony disk drive storing 400K on single sided diskettes.
- Initially offered with MacWrite and MacPaint software.
- On-board clock with standard battery backup.
- Speaker built-in with audio-out jack on back.

There's lots more to cover too, since this is not a work-over of an existing design ... its all new.

As I got my first hands-on demo of the Mac (nicknamed already), I was pleasantly comfortable, even though it was my first time at a mouse-driven computer. The keyboard, when needed, had a good feel to it. There are about as many keys as on the IIe, with a few differences of course. The keyboard attaches to the main unit with a coiled "phone" cord, using modular type plugs at both ends. Mac will have a numeric keypad that just daisy chains into thee line.

The mouse (soon to be available for ][ and /// products too) is easy to grip and control. A firm surface works best to move the control ball, but even a rough tablecloth worked. With one button to push, it makes it simple for dolts like me to manage. It anchors to the back of the CPU with a molded plug anchored by two captured thumb screws.

The serial ports are 9 pin type ... the 25 pin type are just too big for Mac. They are controlled by Zilog

8530 serial controllers which improve communications reliability. You can hookup to the AppleBus (local area network) using the back panel. There is also an 8 bit digital to analog ... converter that will be useable for speech synthesis.

By the way, the ImageWriter printer from Apple is the only current way to get hard copy. The screen is a bit map, and printed output: is really more like a hires screen dump than anything else.

All of the cases provide a port that accept a cabletype security anchor. Naturally, anything that you can carry easily can be carried by someone else too.

Apple says that the power supply will handle wide variations without troubles. One of the techs had all systems going fine at just 80 volts. There is no fan in the unit, and that seems OK if you don't block off the vents. There are slots around the bottom with louvers at the top on each side of the molded-in carry handle. Even though the top is slanted a bit, you could place a book or papers there and stop the natural convection.

The power switch is on the back, as usually with Apples. However, if you are reaching for it, there is a smooth spot on the side of the case that helps you get your bearings. Apple will be providing some switches on the side to allow you to reboot without powering off. The case is Apple tan. All parts looked like a nice fit.

The screen is a nice change, even though I am pleased with the ][ and /// monitors. It is sharp and generally flicker-free (the pointer tends to blink a bit). It is black and white only, at this time. Apple says that to get color at the resolution needed would set you back \$2500 at a minimum. (The other thing that I imagine it would do is require that you get a set of wheels to roll it around because of the added weight.) The software does support color.

The 128K memory may turn off some of you aficionados for a bit, but hang in there. Apple has had Mac working with 512K by using 256K RAM chips. This is a potential up-grade as the cost of those chips eventually drops to the affordable range.

That will require a board swap, but is in the realm of possibility.

That brings up a point. With the Mac, Apple has things pretty well sealed up from the casual "let's see what's inside" prying eye. There is no removable cover as on the lie and no internal slots either. Basically, if you can't plug it into the back, you can't do it.

Working with the software was a change for me, since I haven't had any Lisa experience. You do get the hang of it quickly, taking evil pleasure in "clicking" your mouse and "dragging" it about the screen. For the audience that Mac is addressed to, it should make the utility of the system come forth quickly. And there is no working, without the mouse. There are no alternate keys to simulate the actions of the mouse.

Software for the Mac must address the routines held in ROM to gain best use of the 128K... trying to circumvent those routines.by writing RAM code would leave you with precious little program space. An advantage to the user is that, once learned, the mouse-and-windows way of operating will be essentially the same for all programs.

And what programs are there, you ask? Apple has MacWrite (a basic memo writer) and MacPaint (a freeform graphics utility) ready to go. They are also talking about "soon" for MacTerminal (communications with databases and mainframes), MacProject (scheduling), and MacDraw (presentation graphics). At the dealer intro we also worked with a very polished version of Microsoft MultiPlan. There are about a hundred major software companies that are on Apple's list of support. Some of these have had prototype Macs long enough so that they will probably hit the streets with their stuff on MacDay 1.

Apple looks like it has done its prep work in the software support department. The main names bantered about are Microsoft, PFS and Lotus. They are on the Apple bandwagon and present a united front of support.

You can look for a Microsoft BASIC in the near future, along with PASCAL.

Mac will not run Lisa software, but you can go the other way with an emulator. Data created by either system is useable on the other system without the need for conversions ... it works straight out. There is NO emulator for Apple ][ or /// software on the Mac.

Initial supplies of the Mac are going to be tight for a while. But Apple has built a plant just for the production of Mac, stamping out one every 27 seconds when in full swing. Predictions 'are that reasonable delivery schedules will start to be met about March, but of course this depends on demand.

Pricing of the Mac is \$2495 for the basic configuration including MacWrite and MacPaint, or \$2990 with the ImageWriter printer. The basic system will come with a self-paced instructional disk and audio cassette to help you break the ice. Numeric keypad, carry case, security cable and an external disk drive will be priced separately.

The diskettes are non-unique. You are not restricted to an unusual format ala the original Lisa issue. Disks should run about \$5 each.

Apple has set their sights directly on the IBM PC/XT as their competition with the changes and the Mac's addition to their 32 Bit Family. The Apple products offer more advanced state of the art technology in hardware, software and features, and at a lower price than any comparable system. Lisa 2 now comes with .5 MEG RAM, up-gradable to a full MEG. The disk drive is the same 3.5" Sony unit used on the Mac. Lisa 2/5 comes with the 5 MEG Profile hard disk and Lisa 2/10 features a built-in 10 MEG disk.

Apple will be rolling out this new Family with a full scale advertising campaign built around Mac. The brochures shown to the dealers are solid objective-feature-benefit oriented. The TV commercials are informative yet leave you smiling. Print will be in major publications with ads and at least 12 computer magazine "cover stories" about Mac. There are even

a couple of new publications that are strictly Mac oriented.

There will be other reviews, of course, but we hope that this has helped you get acquainted with Mac. There will be a chance for you to see one up close (if you haven't done it by then) when Mike Carlson of Personal Business Systems demos Mac at the February mini'app'les meeting.

## iOS 5.0.1 Aims to Address Battery Issues by <u>Adam C. Engst</u>

Apple has released <u>iOS 5.0.1</u> for all iOS 5-compatible devices, including both the iPad and iPad 2, the iPhone 3GS and later, and the 3rd and 4th generation iPod touch. It reportedly fixes bugs that reduced battery life, adds multitasking gestures to the original iPad, resolves bugs with Documents in the Cloud, and learns how to understand Australian accents better when taking dictation.

As usual, the iOS update is available via iTunes, where you'll be getting the entire restore image (an 829.1 MB file for my iPhone 4), presumably to make restoring a wiped device easier. In a first, however, iOS 5.0.1 is also available via an over-the-air update. In that case, the iOS device downloads only a delta update, which is much smaller: only 39.2 MB for my iPad.

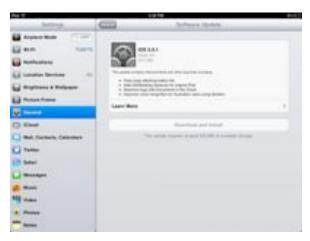

To perform an over-the-air update, open the Settings app, then tap General > Software Update > Download and Install. (Software Update is the

second item under About; the General settings list is getting lengthy.) Despite the small size of the download, iOS requires some breathing room to install. As you can see in the screenshot, it's telling me that I need at least 433 MB available.

This presents an interesting problem — how do you manage free space on an iPad that you're not connecting to iTunes? (I could always go in and change what syncs via iTunes, but the desktop software is no longer required.) Here's the trick. Tap Settings > General > Usage, which displays apps sorted by size, including both the app itself and its data. You can tap an app to see the difference between the app and its data; you can also delete the app wholesale from this point. Removing data requires going into individual apps, but you can get some sense of which apps are storing large files here too — CloudReaders and GoodReader just have test PDFs in them on my iPad.

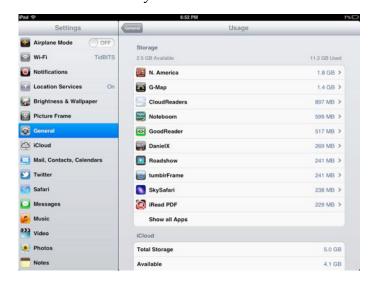

After I cleared enough space, the download took only about 2 minutes, and then about 5 minutes to prepare, after which the installer warned me it was going to install. Then, although I had cleared enough space by removing PDFs, it was still concerned, telling me that my storage space was almost full. I opted not to address that any further, after which it verified the update, installed it, and restarted the iPad. These last two steps weren't quick, drawing a fill bar for another 10 minutes or so. The whole process took about 20 minutes on my original iPad.

Educator and developer Frasier Speirs has some additional thoughts about the utility of over-the-air updates. He thinks they will make it much easier to keep classroom iOS devices up to date, since all the devices can be updated at once, rather than one at a time via iTunes. (Of course, installing updates is only one aspect of the overall topic of mobile device management, and a number of vendors are offering solutions that are appropriate even for small businesses; if you're interested in learning more, check out the one-day MacTech InDepth seminar on mobile device management coming up in San Francisco on 7 December 2011.)

In terms of what iOS 5.0.1 actually changes, the most notable fixes address bugs that were causing reduced battery life. We hadn't seen problems with Tonya's iPhone 4S or my iPhone 4, or with any of our iPads, but many other people had significant trouble. It's too soon to know if iOS 5.0.1's fixes will allow all affected devices to enjoy full battery life again, but we can always hope. Some people continue to have problems; The Loop has passed on a statement from Apple admitting that they haven't resolved the issue entirely.

For owners of the original iPad, iOS 5.0.1 adds multitasking gestures — you can now use four or five fingers to pinch to return to the Home screen (instead of pressing the Home button), swipe up to reveal the multitasking bar (instead of pressing the Home button twice), or, most usefully, swipe left or right to move between apps, in the order they appear on the multitasking bar. These gestures, which must be turned on in Settings > General > Multitasking Gestures, were available to both the iPad and iPad 2 during the betas of iOS 5, but strangely disappeared from the original iPad when iOS 5 was released.

The remaining two items called out by Apple in the release notes include bug fixes for Documents in the Cloud and improved voice recognition for Australian users using dictation. Presumably, Apple hadn't taken into account that Australians have great accents.

There are also a number of <u>security-related fixes</u>, only one of which really affected users. It turned out

that someone could access the last app used before a Smart Cover-equipped iPad 2 was screen-locked; the trick involved holding down the power button until the slider to power off the iPad appears, closing the Smart Cover, opening the Smart Cover, and tapping Cancel. The workaround was easy — all you had to do was turn off Settings > General > iPad Cover Lock/Unlock — but presumably it's no longer an issue.

This article is copyright © 2011 Adam C. Engst. TidBITS is copyright © 2011 TidBITS Publishing Inc. Reuse governed by Creative Commons License.

## Firmware Update for Apple's 802.11n Base Stations

by Adam C. Engst

Apple has released AirPort Base Station and Time Capsule Firmware Update 7.6, which fixes only three problems for the 802.11n-based AirPort Extreme, AirPort Express, and Time Capsule. Nevertheless, it proved to be a bit more interesting than I initially anticipated. Apple says that the update fixes:

- An issue with performance on overlapping wireless networks
- An issue with AirPlay audio streaming
- An issue with configuring multiple entries for DNS servers

I can't say that I've run into any of these specifically, though I've certainly experienced problems with AirPlay in the past, and AirPort Utility said that my AirPort Express was reporting problems once the

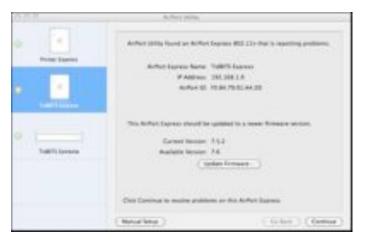

firmware update appeared. Even though my AirPort Extreme also needed the firmware update, its issues apparently weren't considered serious enough for it to label them as problems. Updating was simply a matter of running AirPort Utility, selecting my AirPort Express on the left, and then clicking the Update Firmware button and waiting for it to download, install, and restart.

What I found more interesting was that Apple's iOS version of AirPort Utility provides just as good an experience, and a more attractive one. I tapped the AirPort Extreme icon in the diagram, and then tapped Version > Download and Install to update my AirPort Extreme too.

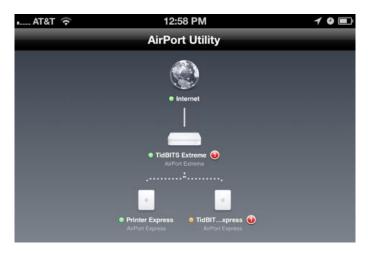

Notably missing from this update is iCloud support for remote access to files on AirPort disks and Time Capsules via Back to My Mac, which worked (and presumably still does) via MobileMe. AirPort Utility on the Mac, which hasn't been updated recently, still has a MobileMe pane under the Advanced preferences, and no similar controls exist at all in the iOS version of AirPort Utility.

Somewhat surprisingly, given how smoothly my upgrades went, a number of commenters on the TidBITS site have reported problems with the firmware update. In most cases, the updated base station fails to appear in AirPort Utility after the update. Solutions range from cycling the base station's power all the way to needing to perform a factory reset, after which the base station must be reconfigured from scratch. Because of this, it would be prudent to run AirPort Utility on the Mac, and

choose File > Export Configuration File. Then, if something goes wrong and you need to reset the base station, you can use File > Import Configuration File to return it to its previous configuration set (this doesn't change the firmware, just the settings).

Unless otherwise noted, this article is copyright © 2011 Adam C. Engst. TidBITS is copyright © 2011 TidBITS Publishing Inc. Reuse governed by Creative Commons License.

## **How to Lose and Recover iCloud Data** by Rich Mogull

Although I migrated most of my systems to iCloud on the same day, one laptop I use only occasionally for certain work projects lagged behind. When I finally had the time to update the system, I made a critical mistake

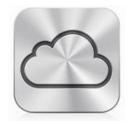

and nearly lost all my calendars, including my essential work calendar, forever. But thanks to a little trial and error, I managed to pull back from the brink of disaster, and in the process discovered a useful technique for every iCloud user's recovery kit.

Trial and Error... and Error -- My first mistake was completely avoidable. After updating the laptop to Mac OS X 10.7 Lion, I opened System Preferences and started the iCloud migration. Since that computer had previously been linked to MobileMe, I chose the option to merge my data. In the old MobileMe days you could choose to replace your local data with the data stored up in MobileMe, but that's no longer available for iCloud. Since I had followed the same process on all my other computers, I figured it would be smart enough to avoid duplicates, and I proceeded.

I left the Mac running in the background as I went back to work, and a little later checked in on it only to discover duplicates of every single calendar entry. Looking at the calendar list in iCal I saw calendars for both MobileMe and iCloud. It seemed as if both were running side by side.

I falsely assumed that, unlike my other systems, this Mac kept the old MobileMe data while also connecting to iCloud. That's when I made my critical mistake... I deleted all the calendars listed under MobileMe.

Immediately iCal looked happier, with all the duplicates removed and matching my other device's calendars. But within minutes I realized the enormity of my error as all my calendars, on all devices, simultaneously disappeared. Lacking a corporate calendar server, this meant years of old appointments, and months of upcoming appointments, were all gone. As a coworker posted on Twitter, "@rmogull doesn't exist. iCloud has spoken."

Since I'm good about backups, I figured I could restore from Time Machine. In a few minutes my calendars were back to normal... and a few seconds later they were all gone again. "This," I thought to myself, "is bad."

iCloud Is Not MobileMe -- Back in the days of MobileMe, this problem wouldn't have been that big of a deal. With MobileMe (and .Mac before that) every device was its own authoritative source. Data was synchronized across all devices, but as anyone who experienced a sync conflict could tell you (which was pretty much everyone) each device maintained its own data and made its own decisions.

Thus, if you accidentally deleted a calendar, you could just re-sync from any device that still had the data and propagate it out to all your other devices. Even if you deleted everything from all devices, simply restoring the data on one device could then send it to the others.

But iCloud uses an entirely different architecture. iCloud is the authoritative source for all data on all devices. Local copies always reflect what's in the cloud. This approach dramatically reduces sync errors and increases consistency and reliability. But it comes at a cost — should you lose data in iCloud, it's gone forever. And somewhat to my surprise, there's no backup within iCloud, and thus no way to restore prior states. This is unlike cloud services such as Dropbox that back up everything stored on

the cloud servers and allow you to restore selectively using a Web interface.

(I assume Apple backs up or replicates iCloud data somehow in case of server hardware failure; there just isn't a way for users to access that backed-up data.)

If you attempt to restore data as I did, iCloud sees it as out-of-sync with the authoritative version in the cloud and removes it every time you load it back in. That's because when you restore data with a tool like Time Machine, you also restore all the file metadata we don't normally deal with, and that metadata likely tells iCloud that it's older than the cloud version, which results in the local data being continuously deleted.

How I Saved My Day -- After even more trial and error, I next attempted a more-complex process that, to be honest, made me a little nervous. Restoring data directly wasn't working, but I most definitely still had my old calendars. Even disconnecting from iCloud, restoring my data, and reconnecting didn't hold, since iCloud still saw the restored data as stale and removed it.

The trick was to disconnect from iCloud, restore the calendars, stay disconnected from iCloud, export the calendars, reconnect to iCloud, and then import the just-exported calendars. Here's the process in more detail:

- 1. Go into System Preferences > iCloud and sign out of iCloud, which deletes all iCloud data from the device (including documents, contacts, and email). But don't worry, it's all still safe at Apple's data center.
- 2. Using Time Machine (or your backup program of choice) restore the missing data. In my case this was the ~/Library/Calendars directory. (In Lion the Library folder is hidden by default; in the Finder, hold Option and choose Go > Library before activating Time Machine. Or, you can reveal it using a third-party tool or the command line; see "Dealing with Lion's Hidden Library," 20 July 2011).

- 3. Open the application that uses the data (iCal, in my case). Then export the data. For calendars, you can export an entire calendar as an .ics file by using iCal File > Export > Export; I saved my calendars to the Desktop. (iCal also supports exporting an iCal Archive, but I didn't test that.) Other applications such as exporting contacts from Address Book will have different processes.
- 4. Go back into System Preferences and sign into iCloud again.
- 5. Watch as your data disappears again. It's mesmerizing. In a bad way.
- 6. Create new iCloud calendars with the same names as your old ones (I had one name that iCloud kept changing on me, so I picked a new one that was almost the same. I suspect this was due to how quickly I was making these changes). For the rest of these steps, I'm going to focus on iCal, but a similar process should work for other applications.
- 7. Import the calendar files on your Desktop into the new, empty iCloud calendars. If you try to import the calendars without creating iCloud homes for them, you will be able to import them only locally, and not to iCloud.
- Re-share any shared calendars and send out invitations. I share my work calendar with my coworkers and my home calendar with my wife, and when I initially deleted my calendars I disappeared from their systems (prompting my coworker's tweet).
- Ask everyone to send you sharing invitations again so you can see their calendars. Yes, I deleted my shared calendars, which fortunately (even though I had write access) deleted only my access and not my coworkers' futures.

The entire process didn't take long, but it was nervewracking considering how much important information I keep in those calendars. After I posted about my travails, fellow TidBITS staffer Michael Cohen wrote: What I always do when making major changes to my calendar setup is to first export my iCal data. That makes it much easier to repopulate iCal (and, thus, iCloud) with my data if I have a brain freeze or other calamity.

What a good idea! I was hoping I could use AppleScript to automate this process and make non-iCloud backups of my calendars, but unfortunately the iCal export feature isn't AppleScript-accessible. I'll just learn my lesson and make sure I manually export backup copies of important data before mucking around with anything major in iCloud in the future.

iCloud data isn't necessarily at greater risk than it was in MobileMe, but when you delete it from iCloud, it's gone from the source, and recovery is definitely more difficult than it used to be. And than it should be.

This article is copyright © 2011 Rich Mogull. TidBITS is copyright © 2011 TidBITS Publishing Inc. Reuse governed by Creative Commons License.

## Apple User Group Bulletin - November 11, 2011

by Saundra (Sandy) Foderick, Editor

Recent Highlights from the Apple User Group Resources website:

http://appleusergroupresources.com

- Moving to the Cloud: Resources for Groups
- DCFCPUG: Holiday Gathering at GVEXPO
- Filmmakers: BOSFCPUG and Emerson College Collaborate
- NCMUG Video SIG: A Sweet Tribute to Steve
- San Gabriel Valley: Mac101 Clinic
- MacCamp: SMUG and MIAMUG Continue a Tradition
- Offers for User Group Leaders and Members:
- Special Offer Sophie's Cards Fine Art Greeting Cards: 25% Discount

• Special Offer – WedgePad lap stand: 30% Discount

 Special Offer – FreeHand Music Digital Sheet Music: 15% Discount

 Updated Special Offer – AgileBits 1Password and more: 25% Discount

All offers and codes are on one easy-to-cut-and-paste page:

http://appleusergroupresources.com/?page id=653

Password from November 16 - May 15, 2012:

## greatdeals

Copyright 2011 The Apple User Group Advisory Board. All rights reserved. The Apple User Group Advisory Board permits reproduction of the contents of the Apple User Group Bulletin for publicity and promotional purposes.

## TidBITS Watchlist: Notable Software Updates

by TidBITS Staff

Postbox 3 -- Postbox has released version 3 of its eponymous email client, adding numerous Gmail, social networking, and integration features. The Thunderbird-based Postbox 3 contains a large number of new features, such as support for Gmail labels, a new send-and-archive function, support for Gmail keyboard shortcuts, and the capability to detect dates automatically and convert them to Google Calendar events. Postbox has also gained several social networking capabilities, such as displaying profile photos from Facebook, LinkedIn, and Gravatar, and posting to Facebook, Twitter, and LinkedIn. A new favorites bar provides fast access to preferred accounts and folders, and better integration with external apps and services like Evernote, Dropbox, iCal, and Growl increases productivity. Finally, Postbox can now create canned responses based on custom templates, and it boasts better overall integration with Mac OS X, including support for gestures and the new full-screen mode in Lion. (\$29.95 new, free for users who purchased after 15 August 2011, \$9.95 upgrade, 21.4 MB)

**DEVONthink 2.3.1** -- DEVONtechnologies has released DEVONthink 2.3.1, updating all three editions (Personal, Pro, and Pro Office) of the company's "smart information assistant" software. The releases include a number of new features, such as support for custom icons in the template and script menus, and a new simple search interface for iOS. The updates also improve the advertisement filter, the RSS parser, the handling of background storage processes, and the import/export features associated with numerous file formats. Each of the programs also receives a number of bug fixes. (\$49.95/\$79.95/\$149.95 new, free updates, 17.5 to 28.4 MB, release notes)

**Java for 10.7 Update 1 and Java for 10.6 Update** 6 -- Apple has released Java for Mac OS X 10.7 Update 1 and Java for Mac OS X 10.6 Update 6. In both cases, the updates address about a dozen security vulnerabilities, including one that could allow an untrusted Java applet to execute arbitrary code outside of the Java sandbox. (Free, 62.53 MB and 75.45 MB)

Digital Camera RAW Compatibility Update 3.9 -- Apple is keeping up with the Joneses with Digital Camera RAW Compatibility Update 3.9, which adds compatibility with several new cameras to Aperture 3 and iPhoto '11. The newly supported cameras include the Canon PowerShot S100; Nikon 1 J1, V1, and Coolpix P7100; Olympus PEN E-PL1, PEN E-PL3, and PEN E-PM1; Panasonic Lumix DMC-FZ150; and Sony Alpha NEX-5N, Alpha SLT-A65, and Alpha SLT-A77. The update applies to both Mac OS X 10.7 Lion and 10.6 Snow Leopard; Apple publishes a full list of supported raw image formats in both Lion and Snow Leopard — interestingly, the Lion list is a bit longer. (Free, 7.2 MB)

MacBook Pro SMC Firmware Update 1.5 -- Apple has released MacBook Pro SMC Firmware Update 1.5 for unspecified models of the MacBook Pro, running either Mac OS X 10.7.2 Lion or 10.6.8 Snow Leopard. The update reportedly fixes a bug that could cause the MacBook Pro on a power adapter to shut down unexpectedly under heavy load if the battery charge level (which you wouldn't think

would be at issue) is near empty. To install this update, your MacBook Pro must be plugged into power or be at least 25 percent charged; as with all firmware updates, do not interrupt the update while it's installing. Because Apple isn't saying exactly which models of the MacBook Pro are affected, we recommend getting this update via Software Update. Presumably, the updater itself also knows not to install itself unnecessarily. (Free, 730 KB)

Unless otherwise noted, this article is copyright © 2011 TidBITS Staff. TidBITS is copyright © 2011 TidBITS Publishing Inc. Reuse governed by Creative Commons License.

### **Hot Links:**

Compiled by **Tom Ostertag** 

## Apple, Inc.

Apple Poised to Become World's Top-Selling PC Vendor with Tablets Included | MacRumors

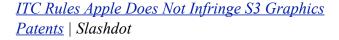

Apple searching for senior executives with cloud expertise | AppleInsider

<u>Competitors Already 'Scrambling' to React to Apple's TV Plans</u> | MacRumors

#### **Mac Software**

<u>GarageBand Now Available for iPhone and iPod</u> <u>touch</u> | Apple Hot News

Get The Most Out Of The Favorites Bar In Mail [OS X Tips] | Cult Of Mac

10.7: Mac Mail - Get the Outbox back | Mac OS X Hints

How to manage multiple Macs at home | MacWorld

FileVault 2 Hides in Plain Sight | Tidbits

## **Mac Hardware**

<u>MagSafe Adapter Replacement Program</u> | Low End Mac

## iPad/iPod/iPhone/iTunes

<u>The iPhone 4S Is Already The Second Most Popular</u> <u>Camera Phone On Flickr</u> | Cult of Mac

<u>Google's New iOS App Gets It Right [Review]</u> | Cult of Mac

<u>Select A Fun Or Stuffy Font In The Notes App [iOS Tips]</u> | Cult of Mac

<u>Apple releases iTunes 10.5.1 - iTunes Match goes</u> <u>live</u> | Edible Apple

Apple releases iOS 5.0.1 update | Edible Apple

Google has now put its native Gmail app back on the iOS App Store after having previously removed it due to bugs. | Infinite Loop

<u>Use iPhone Backup Extractor To Recover Lost Data</u> [iOS Tips] | Cult Of Mac

<u>iTunes keyboard controls</u> | MacWorld

#### **Miscellaneous**

<u>Feature: Can the iPhone 4S replace a "real" digital camera?</u> | Infinite Loop

Be the First to Know | Splasmata

<u>Commercial Convert Rides Tonight</u> | Splasmata

How to Locate What's Sucking up Your Hard Drive Space | Mac|Life

## **Members Helping Members**

Need Help? Have a question the manual doesn't answer? Members Helping Members is a group of volunteers who have generously agreed to help. They are just a phone call or an email away. Please

call only during the appropriate times, and **only if** you are a current mini'app'les member and own the software in question.

| Apple II / IIGS Software & Hardware | NV   |
|-------------------------------------|------|
| AppleWorks / ClarisWorks            | 3, 4 |
| Classic Macs                        | NV   |
| Cross-Platform File Transfer        | 2, 3 |
| FileMaker Pro                       | NV   |
| iMacs                               | NV   |
| Intel-Based Macs                    | NV   |
| iPhoto                              | 3    |
| iMovie                              | 6    |
| iWork                               | 4    |
| Mac OS Classic                      | 3    |

| Mac OS X                      | NV   |
|-------------------------------|------|
| Microsoft Excel               | 2, 5 |
| Microsoft Word                | 2, 5 |
| Networks                      | NV   |
| New Users                     | 1    |
| PhotoShop                     | NV   |
| QuarkXPress                   |      |
| Quicken                       | NV   |
| QuickBooks and QuickBooks Pro | NV   |
| VectorWorks                   | NV   |
|                               |      |

| 1. | Les Anderson   | 651-735-3953 | anderslc@usfamily.net    | DEW |
|----|----------------|--------------|--------------------------|-----|
| 2. | Tom Ostertag   | 651-488-9979 | tostertag@q.com          | DEW |
| 3. | Bruce Thompson | 763-546-1088 | bthompson@macconnect.com | EW  |
| 4. | Pam Lienke     | 651-457-6026 | plienke@aol.com          | DEW |
| 5. | Ron Heck       | 651-774-9151 | ronheck@comcast.net      | DEW |

D = Days, generally 9 a.m. to 5 p.m.

E = Evenings, generally 5 p.m. to 9 p.m.

W= Weekends, generally 1 p.m. to 9 p.m.

NV = No Volunteer

Please call at reasonable hours and ask if it is a convenient time for helping you. By the way, many of these volunteers can also be contacted on our forums. We appreciate your cooperation.

**Mini'app'les needs more volunteers for Members Helping Members** — If you are willing to be a Members Helping Members volunteer, please send an email message to Membership Director Les Anderson or contact him on our forums with your name, telephone number, contact hours, and the software and hardware areas you are willing to support.

## Mini'app'les Membership Application and Renewal Form

Membership cost is \$15.00 for one year. To pay electronically using PayPal, visit the mini'app'les website. If you prefer to pay by check, use the form below. Please make your check payable to "mini'app'les".

| Name:                                                                                                    |
|----------------------------------------------------------------------------------------------------|
| Company (if mailed to):                                                                                                    |
| Address:                                                                                                    |
| City, State, Zip:                                                                                                    |
| Phone # (home):                                                                                                    |
| Phone # (work):                                                                                                    |
| Phone # (cell):                                                                                                    |
| Membership ID # (if renewal):                                                                                                    |
| Email:                                                                                                    |
| Your email address will NOT be sold, shared, or distributed. It will be used only for official mini'app'les business such as distribution<br>of the newsletter and membership renewal reminders. |
| Check if this is a change of address notice                                                                                                    |
| Check if you want to volunteer                                                                                                    |
| Check if you want to be added to "Members Helping Members"                                                                                                    |
| Check if you were referred by a club member (if so, please give member's name)                                                                                                    |
| Please mail this application and your payment to: mini'app'les P.O. Box 796 Hopkins, MN 55343-0796                                                                                               |
| Thank you for your support!                                                                                                    |
|                                                                                                    |

### Benefits of mini'app'les Membership

- Access to the mini'app'les online forums. Post questions and/or answers about issues, trouble shooting, products, buying and selling, special events, discounts, and news about Apple and the mini'app'les club.
- Access to our Members Helping Members network of professional and advanced users of Apple technologies.
   These members volunteer their time to help other members with software, hardware, and other Apple related issues.
- A variety of Mac Special Interest Groups (SIGs) that meet each month.
- Multi-SIG meetings and workshops to help members with computer problems. You can bring your equipment to these events and receive support from knowledgeable Mac users to help diagnose your problem(s).
- Participation in drawings for computer hardware, software, and other computer related materials.
- Discounts from vendors and manufacturers. Refer to the on-line forums for current offers.

# mini'app'les

the minnesota apple computer users' group, inc.

Introduction — This is the newsletter of mini'app'les, the Minnesota Apple Computer Users' Group, Inc., a Minnesota non-profit club. The whole newsletter is copyrighted © by mini'app'les. Articles may be reproduced in other non-profit User Groups' publications except where specifically copyrighted by the author (permission to reproduce these articles must be given by the author). Please include the source when reprinting.

The mini'app'les Newsletter is an independent publication not affiliated, sponsored, or sanctioned by Apple, Inc. or any other computer manufacturer. The opinions, statements, positions, and views are those of the author(s) or newsletter staff and are not intended to represent the opinions, statements, positions, or views of Apple, Inc., or any other computer manufacturer. Instead of placing a trademark symbol at every occurrence of a trade-marked name, we state we are using the names only in an editorial manner, to the benefit of the trademark owner, with no intention of infringement of the trademark.

**Questions** — Members with technical questions should refer to the Members Helping Members section or bring their questions to an appropriate SIG meeting. Please direct other questions to an appropriate board member.

**Dealers** — Mini'app'les does not endorse specific dealers. The club promotes distribution of information that may help members identify best buys and service. The club itself does not participate in bulk purchases of media, software, hardware, and publications. Members may organize such activities on behalf of other members.

Submissions — We welcome contributions from our members. Perhaps you're using new software that you just can't live without. Maybe you have a new piece of hardware that you find extremely useful and of high quality. On the other hand, you might be struggling with problematic software or hardware. Why not share your experience with other members by writing a product review? Doing so may steer others towards quality products or help them avoid the problems you may be having.

Submissions must be received by the 15th day of each month to be included in the next month's newsletter. Please send contributions directly to our post office box (mini'app'les, PO Box 796, Hopkins MN 55343), or email them to <a href="miniapples@mac.com">miniapples@mac.com</a>.

The deadline for material for the next newsletter is the fifteenth of the month. An article will be printed when space permits and, if in the opinion of the Newsletter Editor or Publications Director, it constitutes material suitable for publication.

This newsletter was produced using Apple's Pages word processor.

## **Board of Directors**

President Tim Drenk

952-479-0891

timdrenk@miniapples.org

Vice President Jeff Berg

781-350-0598

jeff@purpleshark.com

Secretary Joel Gerdeen

763-607-0906

igerdeen@mac.com

Treasurer Bob Demeules

763-559-1124

osx.sig@mac.com

Membership Director Les Anderson

651-735-3953

anderslc@usfamily.net

Publications Director Tom Ostertag

651-488-9979

tostertag@q.com

SIG Director Kevin Strysik

651-489-4691

strysik@mac.com

Director at Large Bruce Thompson

763-546-1088

bthompson@macconnect.com

Membership Sandy Foderick

Coordinator sfoderick@mac.com